# Das kostengünstige Programm für Einsteiger und Profis WinLens: neue Tools, mehr Leistung

## **von Thomas Thöniß, LINOS Göttingen**

**Die Entwicklung optischer Systeme läuft trotz ihrer hohen Komplexität in wesentlichen Elementen immer gleich ab. Ausgehend von einer optischen Problemstellung werden bestimmte Phasen der Entwicklung durchlaufen, bis ein finales optisches Design als Grundlage für ein reales optisches System entstanden ist (siehe Abb. 1). Schon seit vielen Jahren stellt LINOS mit seinem Programmpaket WinLens leistungsfähige Tools zur Verfügung, die den Weg der Optikentwicklung ermöglichen.**

#### **Was WINLENS-Programme leisten**

Die kostenlosen Programme PREDESIG-NER und WINLENS 4.3 unterstützen die Analyse optischer Probleme und die Suche nach einem geeigneten Systemansatz und dessen geometrisch optische Bewertung. WINLENS PLUS beinhaltet zusätzliche Tools zur professionellen Optimierung und Analyse von komplexen optischen Systemen. Mit dem TOLERANCER kann auf einfache Art und Weise ein optisches System hinsichtlich seiner Herstellbarkeit untersucht werden. In übersichtlichen Grafiken und Tabellen werden empfindliche Stellen im optischen System angezeigt, und durch eine Monte-Carlo-Analyse wird die nach einer realen Fertigung erreichbare optische Performance dargestellt.

Die Programme GLASS MANAGER und MATERIAL EDITOR ersparen dem Optikentwickler die Suche nach geeigneten Gläsern in diversen Katalogen und Datenbanken. Gläser unterschiedlichster Hersteller können bequem hinsichtlich optischer, chemischer und mechanischer Eigenschaften grafisch und tabellarisch analysiert werden.

### **Einfach bedienbar, klare Grafiken**

Von Anfang an wurde bei der Entwicklung der einzelnen Programme auf eine möglichst einfache Bedienbarkeit und eine transparente und didaktisch sinnvolle Darstellung von Daten und Grafiken geachtet. Oft ist der Einfluss jahrelanger optischer Design-Erfahrung im Hause LINOS zu erkennen. Um die Entwicklung optischer Systeme gerade für Neu- und Quereinsteiger aber auch für erfahrene Optikdesigner noch verständlicher und einfacher zu gestalten, wurden in der neuesten Version des Softwarepaketes eine Reihe weiterer Funktionen hinzugefügt.

Die Programme WINLENS PLUS, TOLERAN-CER, GLASS MANAGER und MATERIAL EDITOR können mit nur einer einzigen, äußerst kostengünstigen Lizenz freigeschaltet werden. D

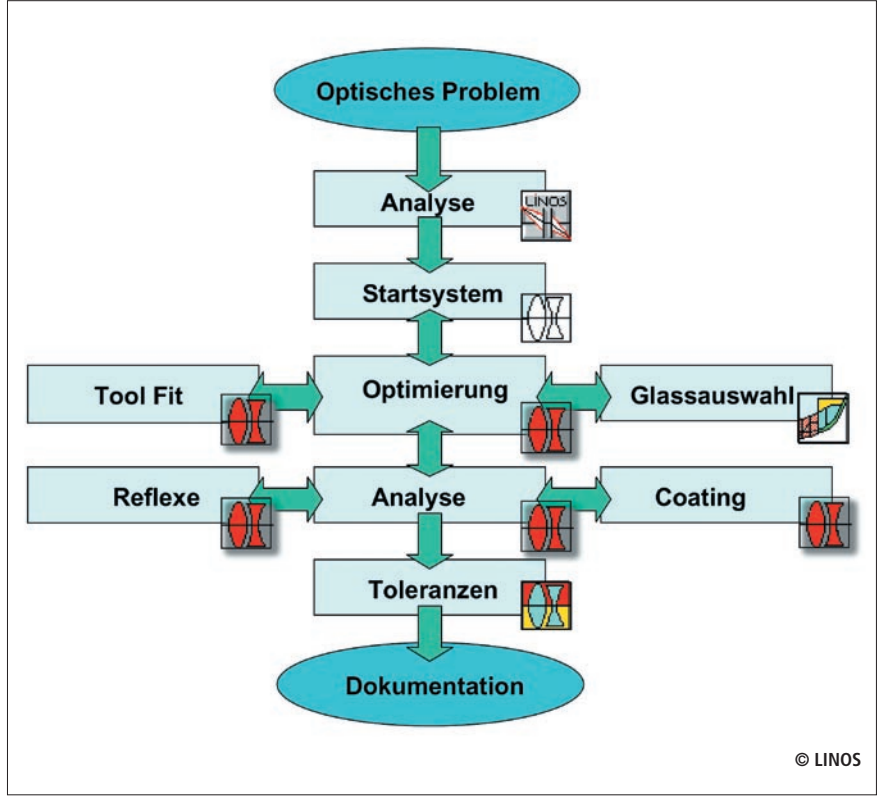

**Abb. 1: Prinzipieller Ablauf einer Optikentwicklung.**

> *www.winlens.de*

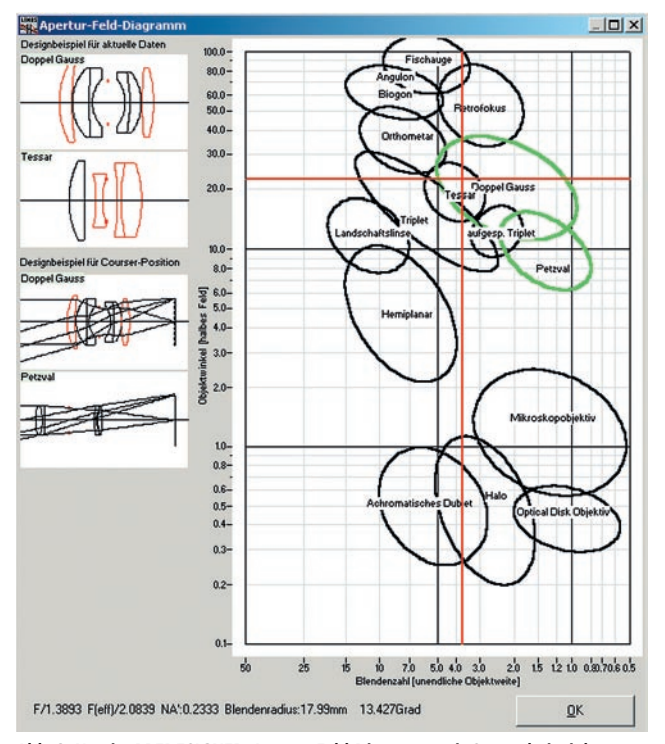

**Abb. 2: Neu im PREDESIGNER: Apertur-Feld-Diagramm mit Systembeispielen.**

# **PREDESIGNER (Freeware)**

Dieses nützliche Programm unterstützt die erste paraxiale Analyse des optischen Problems und erspart dem Entwickler die Suche nach geeigneten Abbildungsformeln und deren Umstellen nach gesuchten Größen. Sind einige grundlegende, in der Aufgabenstellung enthaltene Parameter eingegeben, werden alle, für eine weitere Entwicklung notwendigen Größen übersichtlich tabellarisch ausgegeben. Erste prinzipielle grafische Darstellung z.B. nach Listing veranschaulichen die Abbildungsverhältnisse (sicherlich noch aus der Schulzeit bekannt: "... Achsparallelstrahl wird zu Brennpunktstrahl …"). Oftmals ist es dem Neueinsteiger ein Rätsel, wie erfahrene Optikdesigner von der Aufgabenstellung zu einem geeigneten realen Linsendesign kommen. Überraschend mag die Tatsache sein, dass nur in seltenen Fällen optische Systeme komplett neu erfunden werden. Auch erfahrene Optikrechner nutzen neben ihrem Wissen, ihrer Erfahrung und Intuition bereits bekannte

Grunddesigns und suchen in Systembibliotheken (wie z.B. der im WINLENS Paket enthaltenen WINLENS Library), Patentdatenbanken und anderen Veröffentlichungen nach möglichst naheliegenden Startsystemen. Für den Laien geht dabei aber recht schnell der Überblick verloren, wo er denn gezielt suchen soll.

# **Lösungsansatz im Fadenkreuz**

Optische Systeme können zur besseren Übersicht in bestimmte Klassen eingeteilt werden.

Die Einteilung selbst ist allerdings schon fast eine Wissenschaft für sich. Sie kann beispielsweise nach Art der Anwendung (visueller Gebrauch, Einsatz in Lasersystemen usw.) oder nach der Struktur des optischen Systems erfolgen (Dublets, Triplets usw). Uns erschien die Einteilung nach bekannten Objektivtypen, die sich im wesentlichen aus ihrer Struktur ergeben, für eine erste Systemauswahl am meisten geeignet: Diese Systemtypen lassen sich recht gut in einer zweidimensionalen Übersicht darstellen. Die Darstellung erfolgt dabei in Abhängigkeit des jeweiligen übertragbaren Feldwinkels w (Objektgröße) und der typischen Blendenzahlen k (Öffnung, Lichtstärke) des Systemtyps (Abb. 2). Diese Größen werden im PREDESIGNER bei der Eingabe der optischen Aufgabenstellung abgefragt bzw. errechnet. Liegen diese beiden Parameter vor, wird in dem Diagramm durch ein Fadenkreuz das Lösungsareal mit dem möglichen geeigneten Systemtyp angezeigt. Diese Art der Apertur-Feld-Darstellung wurde bereits durch W. J. Smith veröffentlicht (Modern Lens Design, Verlag MacGraw-Hill Inc.). LINOS hat dieses Diagramm um wichtige Objektivtypen erweitert. Zur besseren Veranschaulichung wird zusätzlich das prinzipielle Systemlayout neben dem Diagramm angezeigt.

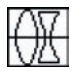

# **WINLENS 4.3 (Freeware)**

Wurde ein brauchbarer Systemtyp gefunden, kann nun in Datenbanken nach geeigneten konkreten Systemdaten gesucht werden. Diese können in das kostenlos verfügbare WINLENS 4.3 eingelesen und analysiert werden. Zunächst werden die Grundeigenschaften des gewählten Ansatzes untersucht (Brennweiten, Objektabstand, Abbildungsmaßstab, Wellenlängenbereich usw.). Häufig entspricht das gewählte System noch nicht den aus der Aufgabenstellung gegebenen Anforderungen. Das System muss beispielsweise noch auf einen speziellen Abbildungsmaßstab angepasst, die Öffnung etwas vergrößert, die Abbildungsleistung weiter verbessert oder die Verzeichnung verringert werden. Hier beginnt der eigentliche Prozess des Optical Designs. Die bloße Analyse von Aberrationsdarstellungen reicht oft nicht, um die Potenziale eines optischen Systems zu erkennen. Hier kann die Seidelsche Bildfehlertheorie 3. Ordnung eine Hilfe bieten, da sich das Entstehen eventuell vorhandener Bildfehler, wie Koma, Astigmatismus usw. im Rahmen der Näherung dritter Ordnung auf die einzelnen Systemflächen zurückführen lässt (M. Berek, Grundlagen der praktischen Optik). Ist die Herkunft bekannt, kann das System gezielt verändert werden.

#### **Pegeldiagramm integriert**

Die Seidelschen Bildfehlersummen und die dazugehörigen Flächenbeiträge werden in WINLENS 4.3/WINLENS PLUS in tabellarischer Form ausgegeben. Um aber einen schnellen Überblick zu vermitteln, wurde in der neuesten Version des Programmpaketes ein Pegeldiagramm implementiert, in dem die relativen Fehlerbeiträge jeder einzelnen Systemfläche als Balken dargestellt werden. (Abb. 3). Diese Art der Darstellung offenbart die möglichen Ein-

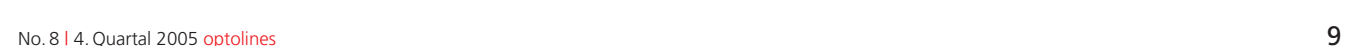

LINOS

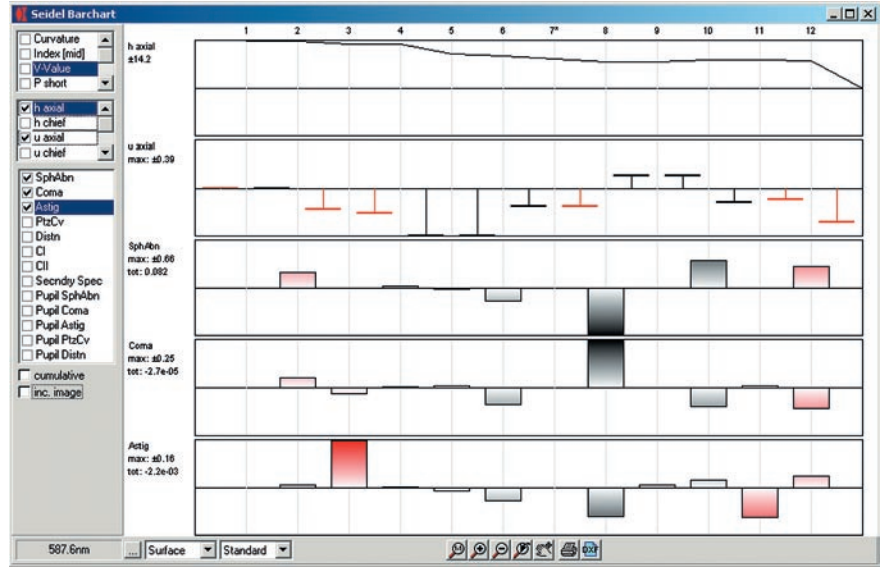

**Abb. 3: Neu in WINLENS 4.3: Pegeldiagramme visualisieren Korrektionszustand optischer Systeme.**

griffsmöglichkeiten, um spezifische Fehler zu reduzieren. Zudem ist sie ein unschätzbares Hilfsmittel für Lernende, bereits bekannte Objektivtypen zu analysieren: Die Korrektions-"Philosphie" dahinter ist besser zu verstehen.

## **WINLENS PLUS**

Neben den Analysemöglichkeiten aus WINLENS 4.3 erlaubt WINLENS PLUS eine ganze Reihe weiterer grafischer und tabellarischer Untersuchungen. Der wesentliche Unterschied zu WINLENS 4.3: Systemansätze können analysiert und manuell verändert werden; zudem kann bei Vorgabe geeigneter Zielfunktionen das optische System mit Hilfe von effizienten, automatischen Optimierungsverfahren verbessert werden. Das Programm enthält ein ausführliches Manual, das die spezifischen Methoden der Optimierung beschreibt. Auch hier wurde auf einen schnellen Einstieg für Anfänger z.B. bei der Erstellung der Zielfunktion geachtet. Ist ein geeignetes optisches Design gefunden, welches in seinen Abbildungseigenschaften und geometrischen Dimensionen zu dem gegebenen optischen Problem passt, sollten sich weitere Untersuchungen anschließen, um

spätere Enttäuschungen beim tatsächlich gebauten System zu vermeiden.

#### **Geistern auf der Spur**

Aus der Fotografie oder der Verwendung von Feldstechern mag der Effekt bekannt sein, dass helle Lichtquellen (z.B. Straßenlaternen) zu unschönen Doppelbildern im Bild bzw. Sehfeld führen können und

den an sich guten Bildeindruck stören. Die Ursache sind z.B. Reflexe zwischen einzelnen ungünstig angeordneten oder geformten Systemflächen. Diese Reflexe können zu Lichtkonzentrationen, auch "Geisterbilder" genannt, auf dem Empfänger wie Fotofilm, CCD-Detektor oder das menschliche Auge führen. Beim industriellen Einsatz von optischen Systemen in Kombination mit hochdynamischen und empfindlichen Detektoren vermindern derartige Geisterbilder den Kontrast des zu detektierenden Bildes. Bei der Verwendung von CCD-Detektoren können störende Geisterbilder nicht nur durch die Reflexion an zwei Linsenoberflächen entstehen, sondern auch durch die Reflexion zwischen dem CCD-Chip selbst oder dessen Cover-Glas und einer Linsenoberfläche. Beim Einsatz von High-Power-Lasern können Reflexe zu hohen Energiekonzentrationen auf optischen Oberflächen führen und diese zerstören.

In der neuesten WINLENS PLUS-Version ist nun eine schnelle und einfach zu bedienende Geisterbildanalyse in tabellarischer und in sehr anschaulicher grafischer Form möglich (Abb. 4). Es können dabei Einfach- (wichtig bei Lasersystemen) und Doppelreflexe betrachtet werden. Leicht ist einzusehen, dass zum Detektor konzentrisch angeordnete Linsenflächen zu vermeiden sind. Zur Analyse in WINLENS brauchen in einem separaten Fenster nur

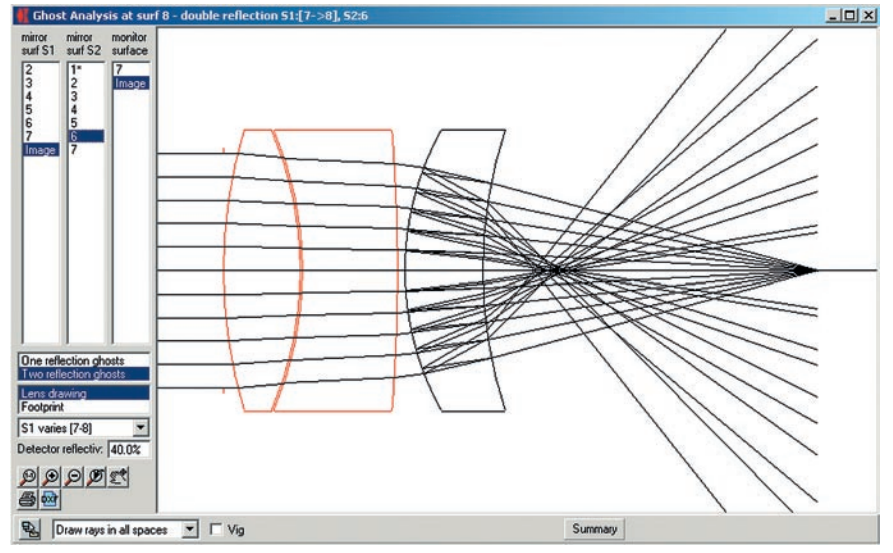

**Abb. 4: Neu in WINLENS PLUS: Einfach zu bedienende grafische Geisterbildanalyse.**

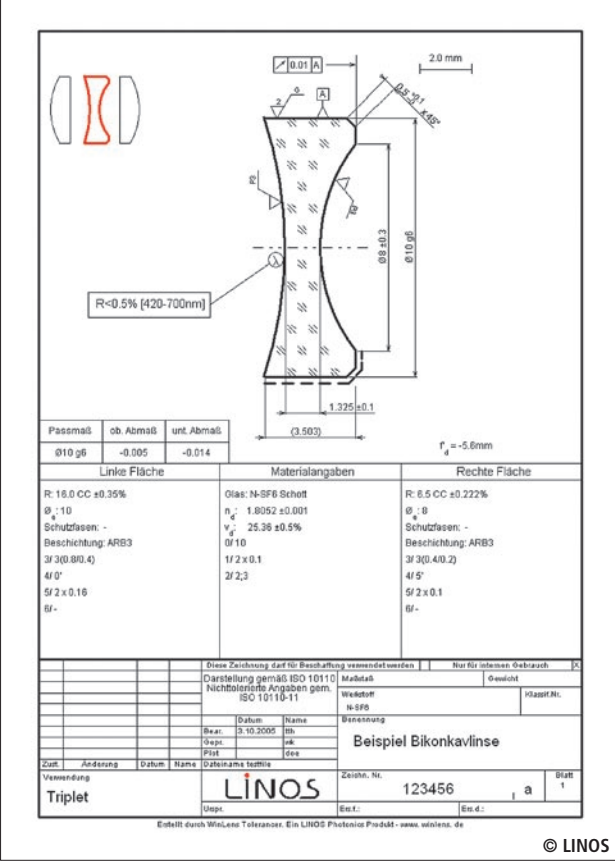

**Abb. 5: Neu im TOLERANCER: perfekte Linsenzeichnung gemäß DIN ISO 10110.**

eine oder zwei Systemflächen und eine Auffangfläche wie die Bildebene angeklickt zu werden, und die möglichen Geisterbilder werden hinsichtlich ihrer Größe, Lage und Energie ausgewertet. Kleine Foki auf Systemflächen, also Orte mit hoher Energieansammlung, werden farblich gekennzeichnet. Eine Systemdarstellung mit den für die Geisterbilderzeugung relevanten Strahlen tragen – ähnlich wie im gewohnten Lens Drawing – zu einer guten Veranschaulichung bei.

# **TOLERANCER**

Wurde ein optisches Design erstellt, das der Aufgabenstellung entspricht und das hinsichtlich seiner Abbildungsleistung der optischen Problemstellung genügt, müssen noch dessen Produzierbarkeit geprüft und

#### **Komplexe Linsenzeichnung auf Knopfdruck**

die zulässigen Fertigungstoleranzen festgelegt werden. Hier stehen im TOLERAN-CER umfangreiche Tools zur Verfügung. Fertigungstoleranzen können damit ganz einfach ausgewählt und deren Einflüsse auf die in der Realität zu erwartende Abbildungsleistung grafisch und tabellarisch analysiert werden. Oftmals stellen sich optische Systeme mit hervorragenden Abbildungsleistungen als nicht baubar heraus und müssen komplett umgestaltet werden. Beim Aufdecken der empfindlichen Konstruktionsparameter ist die grafische Sensitivitätsanalyse im TOLERANCER eine unschätzbare Hilfe.

Sind die Toleranzen für das optische System festgelegt und deren Brauchbarkeit im geplanten Produktionsprozess nachgewiesen, ist der eigentliche Optical-Design-Prozess abgeschlossen. In der Regel werden in Entwicklungsabteilungen die Optikdaten anschließend an Konstrukteure übergeben, die dann Fassungskonstruktionen vornehmen und entsprechende Linsenund Mechanikteilezeichnungen erstellen. Zunächst ist der Kostenaufwand für ein Objektiv abzuschätzen oder die optischen Komponenten bei qualifizierten Zulieferern, wie z.B. LINOS, anzufragen, zu kalkulieren oder zu bestellen. Hierzu möchte der Optikentwickler möglichst schnell auf die Linsenzeichnungen zurückgreifen können. Mit dem TOLERANCER wird der Optikentwickler nun in die Lage versetzt, die Zeich-

 *Buchen Sie rechtzeitig die praxiserprobten* 

*LZH Laser Akademie GmbH, Hannover*

*www.lzh-laser-akademie.de*

> *Unser Tipp:*

*WinLens-Seminare: Freitag, 24. März 2006 Freitag, 13. Oktober 2006* nungen vollständig selbst gemäß der DIN ISO 10110 zu erstellen. Im ISO-Drawing-Tool lassen sich selbst komplexe Linsen (z.B. Asphären) oder Linsengruppen (3 fach-Kittglieder) als exakte normgerechte Zeichnung darstellen (Abb. 5). Bereits zur Analyse definierte Toleranzen werden auf Wunsch automatisch übernommen. Aus einem umfangreichen Symbolkatalog können Zusatzsymbole (z.B. für Form- und Lagetoleranzen) ausgewählt werden. Die Lage, Größe und Position von Beschriftungen, Symbolen oder zusätzlich eingefügten Linien kann manuell verändert werden. Zur Beschriftung werden zwei Standardbeschriftungsköpfe angeboten, die selbst das Einbinden eigener Firmenlogos erlauben. Die fertige Zeichnung kann nun als hoch aufgelöste Bitmap-Datei oder zur weiteren Verarbeitung in anderen CAD-Programmen im dxf-Format ausgegeben werden. (Bild Zeichnung)

#### **Zusammenfassung**

In diesem Beitrag haben wir Ihnen die wesentlichen neuen Möglichkeiten des kostengünstigen LINOS Programmpakets WINLENS beschrieben. Die vielen kleineren Verbesserungen werden Sie beim Gebrauch entdecken und schätzen lernen. Das Programmpaket wird von LINOS kontinuierlich weiterentwickelt. Einen genauen Überblick über die Leistungsfähigkeit des Optical-Design-Softwarepakets finden Sie unter www.winlens.de. Hier stehen auch viele weitere Informationen rund um das Thema Technische Optik/Optical Design zur Verfügung.

#### **Fokus auf WINLENS**

- kostengünstiges Gesamtpaket zum Preis\* von 298,- € zzgl. MwSt
- didaktisch hochwertiges Lehr- und Lerntool
- viele neue Features
- für Einsteiger und Profianwender
- mehr Infos unter: www.winlens.de
- *\* Gültig für Deutschland und Österreich*

LINOS

No. 8 | 4. Quartal 2005 optolines 11